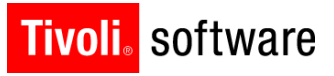

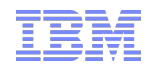

# IBM Service Management Connect Upgrading Maximo for Nuclear Power group

15 August 2012

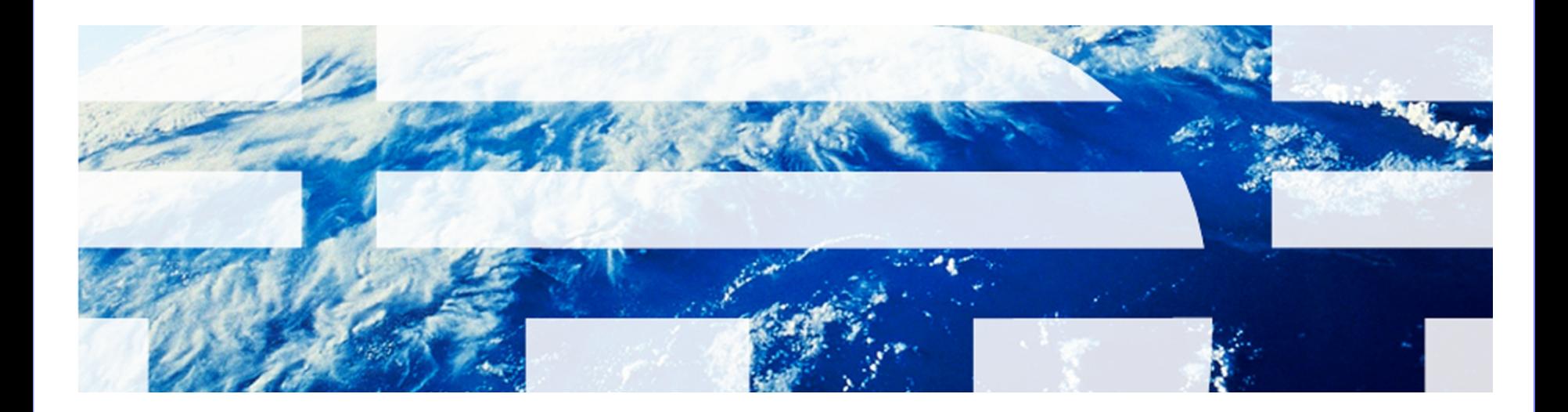

© 2011 IBM Corp.

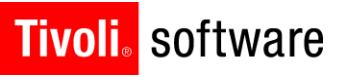

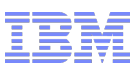

# **Topics**

- Members
- What is Service Management Connect (SMC)
- Getting started
	- Creating a developerWorks profile
	- Joining the Upgrading Maximo for Nuclear Power private group
	- Mutual Confidential Disclosure Agreement
- Upgrading Maximo for Nuclear Power group on SMC
	- Message Board
	- Bookmarks
	- Files
	- Wikis
	- Suggested uses

### **Tivoli**, software

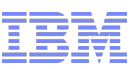

#### Members – Upgrading Maximo for Nuclear Power group

- Charter customer members
	- Constellation
	- DTE Energy
	- Duke Energy
	- Luminant
	- Southern Company
	- Tennessee Valley Authority
- IBM members
	- Accelerated Value Program
		- Helen Murphy, Gentiana Budina, Olga Litvak, Paul Gardiner, Michael Moscato, Pam Morris and Darlene Nerden
	- Maximo Lab Advocates
		- Rachel Jarvie, Mimi Ahn, Kevin Buonagurio, Moazzam Baig and Joe Schippert
	- Development, Lab Services and Support
		- Andi Couilliard, Christopher Lange, Andrew Lucchesi, Mark Bengis, Robert Maley, Richard Burns, Jean Bellefeuille, Jerry Schmitz and Bill Cary
- [Community Membership List](https://www.ibm.com/developerworks/mydeveloperworks/groups/service/html/communityview?communityUuid=ac2c7816-db25-4218-9bab-ded7f34a01b1)

### **Tivoli** software

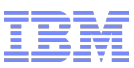

### **Service** Management Connect (SMC) is a

Virtual, Technical Community

of Clients, Business Partners and IBMers

#### who share a common interest

**<http://www.ibm.com/developerworks/servicemanagement/am/index.html>**

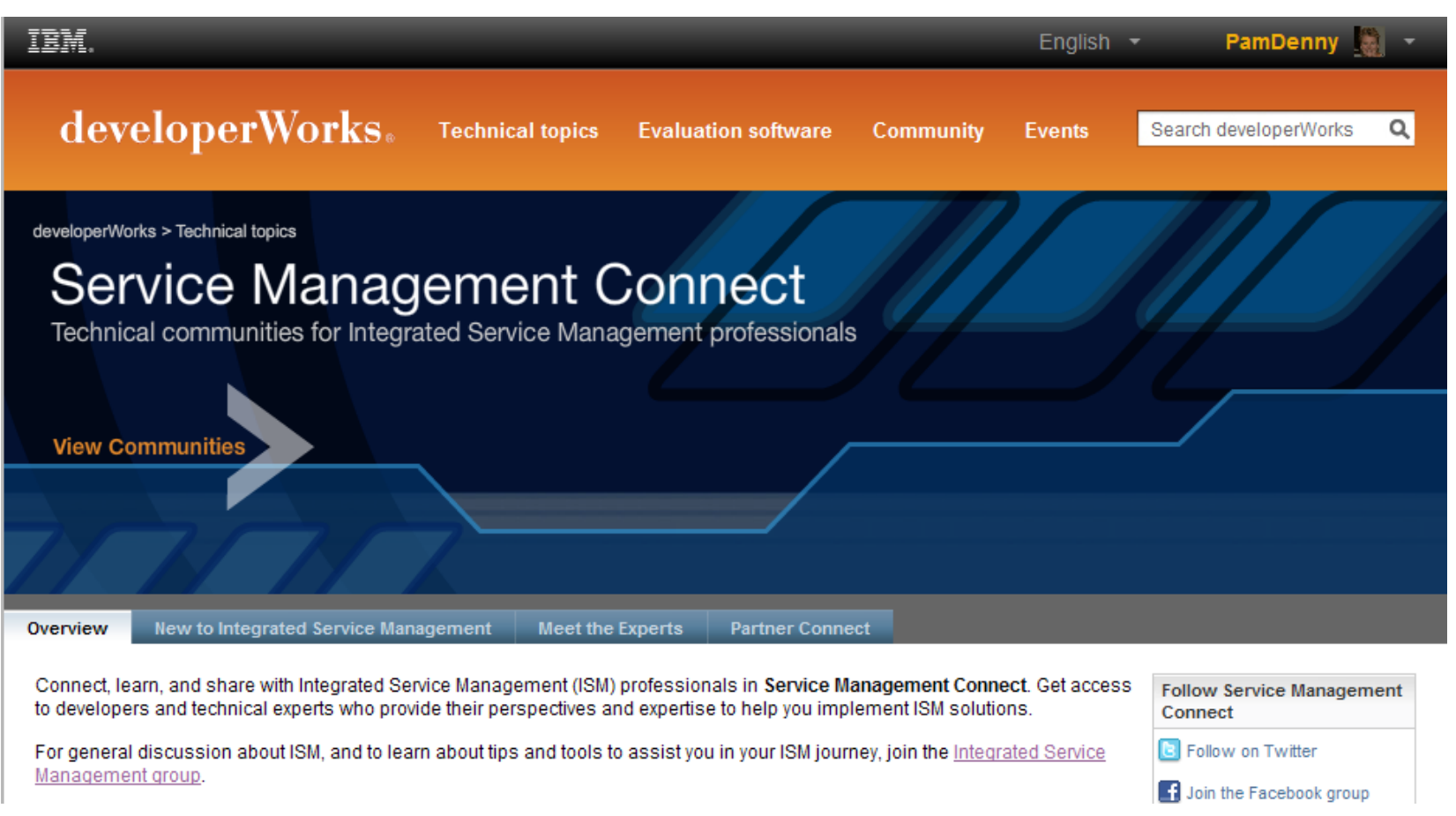

IBM Software Group | Tivoli Software © 2011 IBM Corp.

### **Tivoli**, software

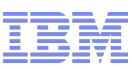

### Asset Management on SMC: Your portal to social media

developerWorks.

**Technical topics** 

**Evaluation software** 

**Community Events** 

**Connect and Collaborate** developerWorks > Technical topics > Service Management Connect > Join the Asset Management group, and connect with other members who have an interest in asset management. You' **Asset Management** can also collaborate with the experts by accessing the blogs, forums, and wikis listed below. Access self-help and other product support information at the Maximo Asset Management Support Resources Connect, learn, and share with the experts portal. Asset Management Forums 8 Read the perspectives of asset mana  $\overline{\Xi}$  Ask and respond to technical questions about the asset management solution and its pr technical questions, and to interact with the asset management experts, click the available fo Asset Management blog replacement for product support. For product support, visit the IBM Support Portal. Search blog: Forum Search all forums:

**Audit Tracking in Maximo** tknowles@us.ibm.com | about 15 hours  $\rightarrow$  Maximo and process automation solutions Performance Analyst 1.0.0 Released **Request Product** bryantsai | a day ago Enhancements Performance Test Best Practices using Rational **Performance Tester White Paper** RickRhea | 3 days ago

#### **Wikis**

**Blog** 

 $\mathbb{Z}_\mathbf{C}^\bullet$  Read and share best practices, integration scenarios, "How To" procedures, and other key co products. Click a wiki link and collaborate with the asset management experts.

**Wikis** Search all wikis: → IBM Maximo Asset Management  $\rightarrow$  IBM Maximo Spatial Asset

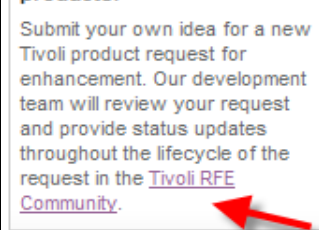

**Your ideas for Tivoli** 

products.

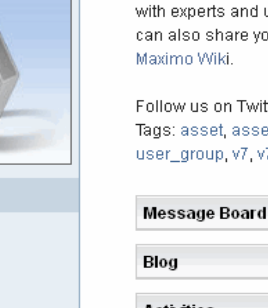

Overview

**Members** 

**Activities** 

**Bookmarks** 

Blog

Feeds

**Files** 

**Message Board** 

**Activities Bookmarks** Feeds

**Files** 

Groups

Overview

Welcome to the

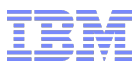

# SMC components in summary

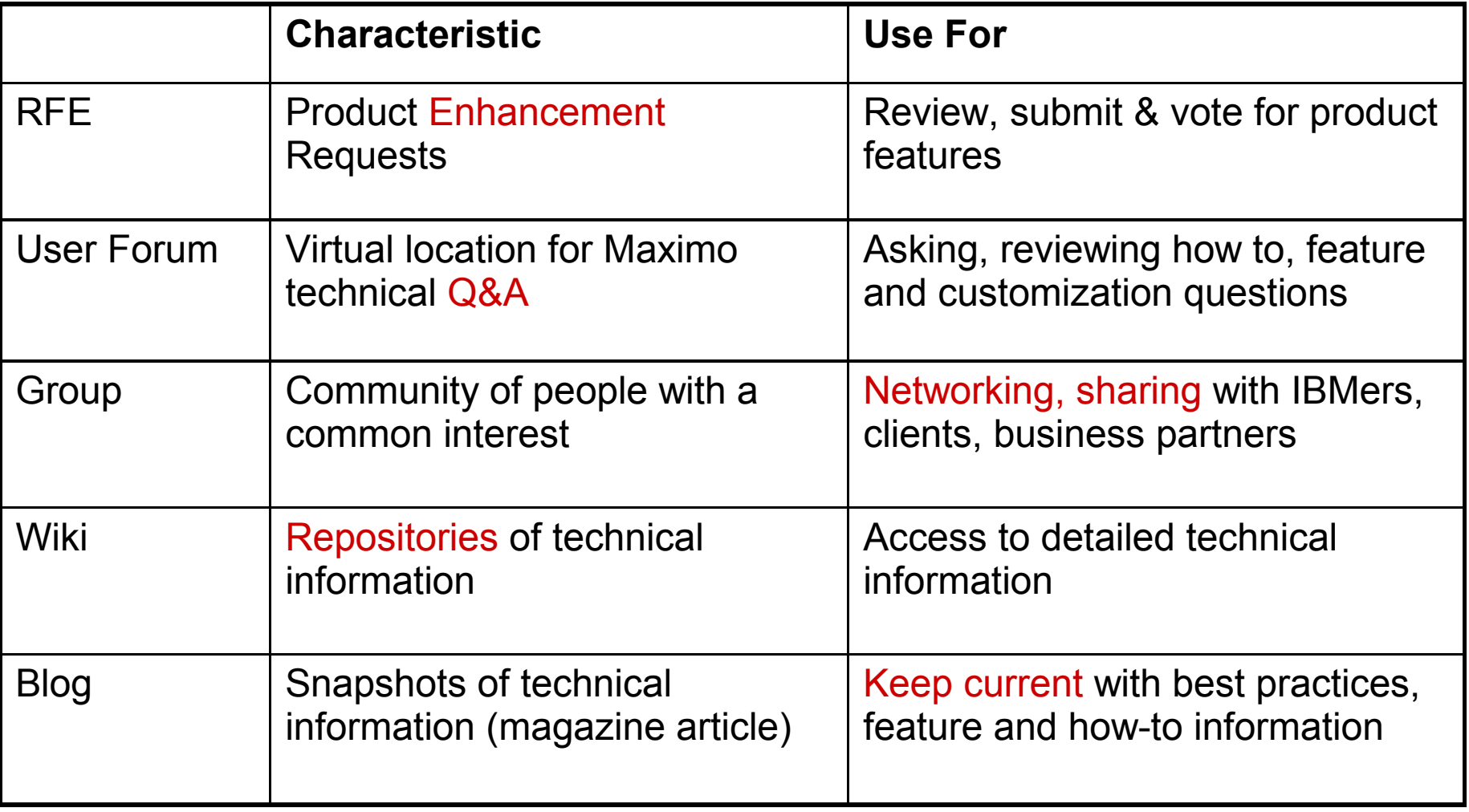

### **Tivoli** software

### Getting started

- 1. Create a developerWorks profile (if you don't already have one) at [http://ibm.co/ygRdE3. A](http://ibm.co/ygRdE3)  developerWorks profile is required to participate in groups, blogs, wikis and forums.
- 2. Log into Service Management Connect at [https://www.ibm.com/developerworks/servicemanagement/ Click on "Sign in" in the upper](https://www.ibm.com/developerworks/servicemanagement/)  right hand corner and sign in using your developerWorks ID and password. You will see your user name in the upper right had corner when you are signed in.
- 3. Refer to the email that you received from dW-notify@us.ibm.com to join the Upgrading Maximo for Nuclear Power group and click on the "Join now" link at the bottom of the email.
- 4. Review and agree to the Mutual Confidential Disclosure Agreement. A copy is posted at <https://www.ibm.com/developerworks/community/terms/mutualconfidentiality/>
- 5. Optional steps
	- Use the Asset Management community on Service Management Connect as your launchpad to the Maximo social media channels (blogs, forums, wikis, RFEs). Bookmark the link in your browser. <http://ibm.co/nokOHc> [or](http://ibm.co/nokOHc)  <http://www.ibm.com/developerworks/servicemanagement/am>
	- Join the Asset Management group . . . explore the Maximo wiki and follow the Maximo blog and the Maximo forum.

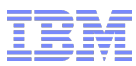

## Creating a developerWorks profile

 developerWorks is open to IBM employees, business partners, and customers. A developerWorks ID is required for participation in groups, blogs, wikis, and forums. Creating an ID is easy at [http://ibm.co/ygRdE3.](http://ibm.co/ygRdE3)

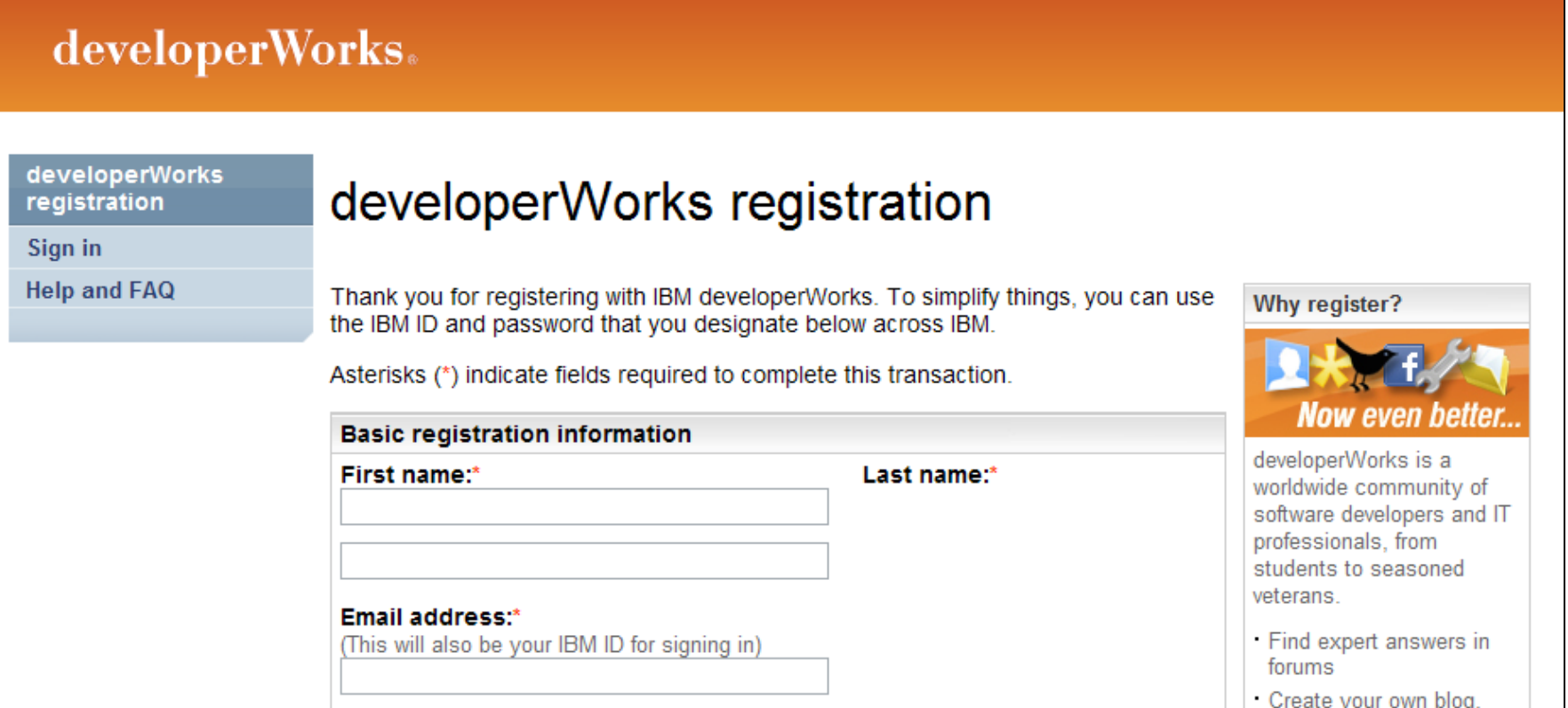

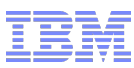

### Mutual Confidential Disclosure Agreement

 The Upgrading Maximo for Nuclear Power group is a multi-party community. The members include representatives of other companies including IBM. Other members may be invited after this invitation is sent, but all members will be required to agree to the Mutual Confidential Disclosure Agreement before joining. The community contains a list of all community members and their companies. Contact your AVP lead if you need this information before joining.

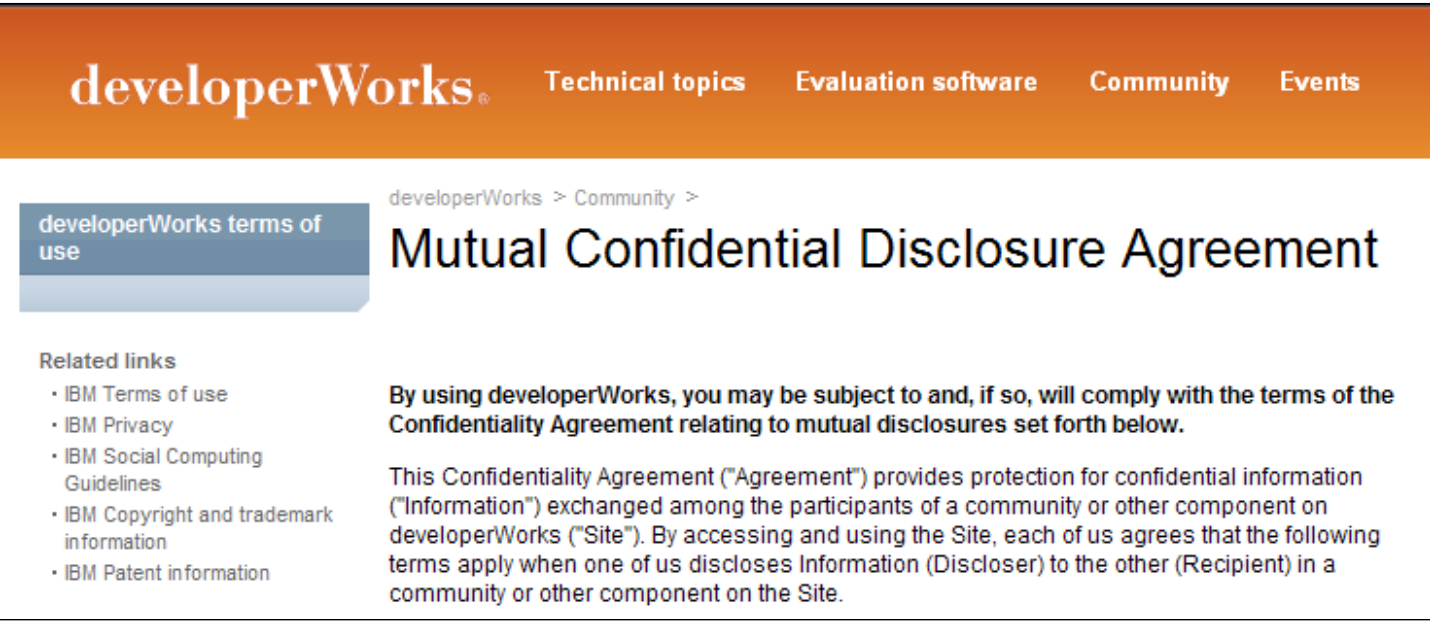

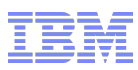

# The Upgrading Maximo for Nuclear Power group . . .

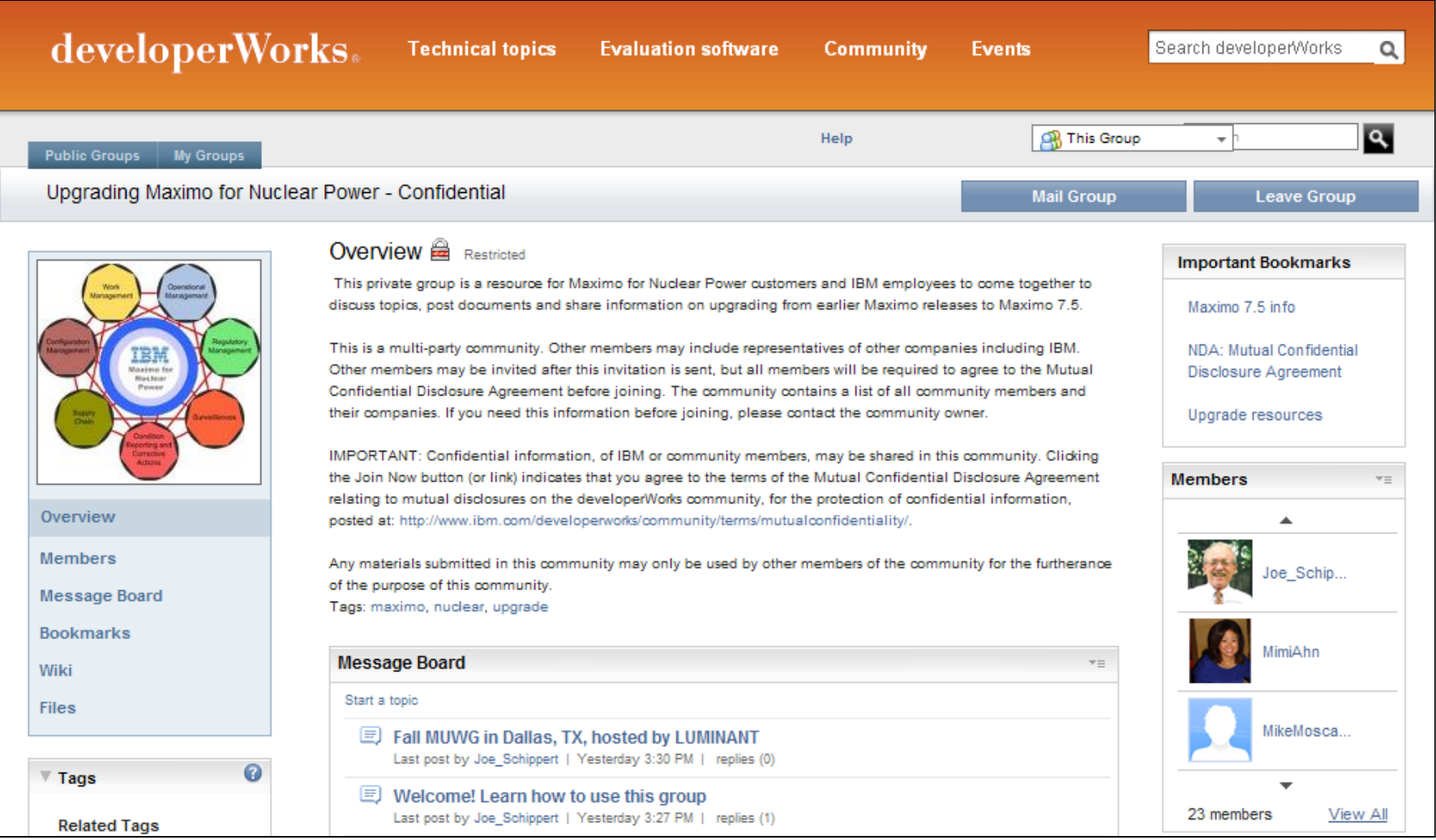

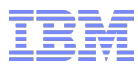

## Suggested uses . . .

- **Ask a question or start a discussion** 
	- Use the Message Board to open topics covering a question or new discussion
- Report information on challenges and problems
	- Your problem or challenge may not be unique, sharing information with the group can help other utilities avoid issues and help IBM identify pervasive issues

*Note: The Upgrading Maximo for Nuclear Power group should not be used in place of the normal support process for submitting PMRs*

### **Share documents**

– Use Files to post requirements or process flow diagrams to get feedback from group members

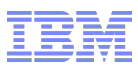

# Message Board

**Tivoli**. software

 The message board allows community members to share thoughts and expertise on topics that matter to them, as well as engage in conversations with each other. Use the "Reply" option to add to the conversation for a topic or use the "Start a Topic" option to launch a new topic. The Message Board will be the focal point for ongoing exchanges within the Upgrading Maximo for Nuclear Power group.

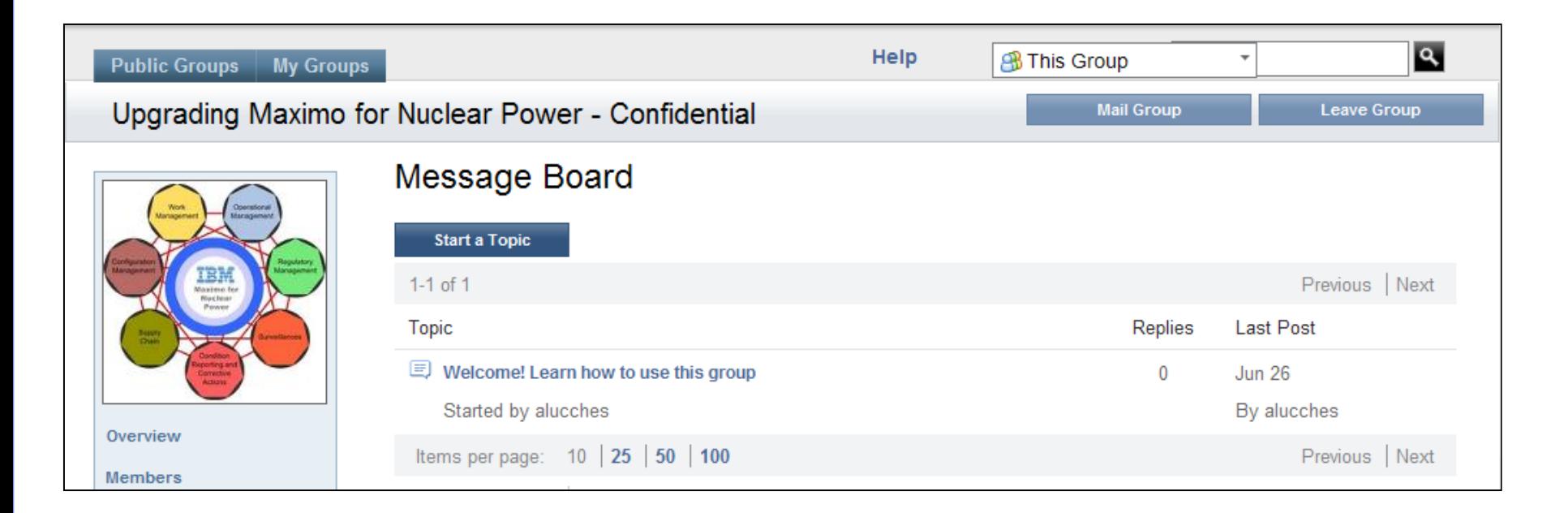

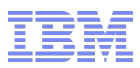

# **Bookmarks**

**Tivoli**. software

 The bookmarks component is a set of social bookmarking tools that you can use to save, organize, and share bookmarks of web pages.

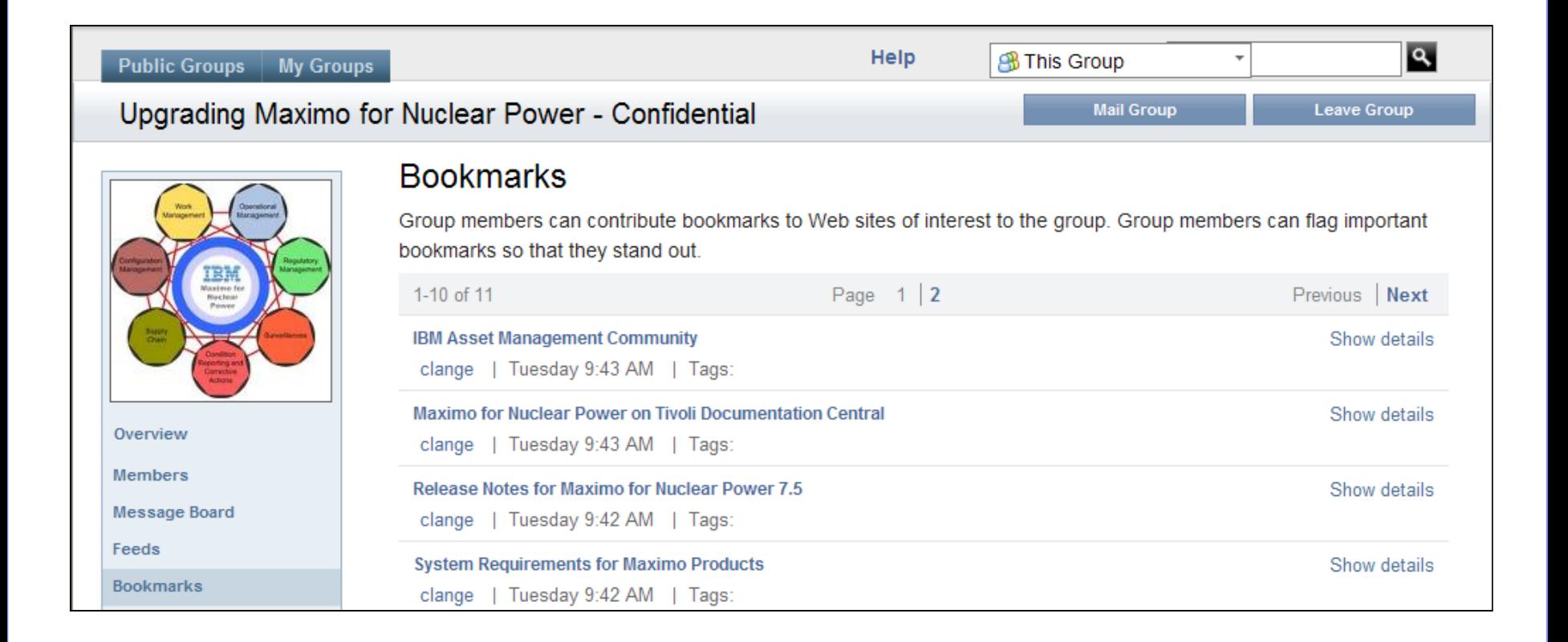

### **Tivoli**. software

# Files

 The Files application lets you upload files of any type and share them with the Upgrading Maximo for Nuclear Power group. If the material is confidential, it should be clearly labeled "Confidential" at the beginning and/or preferably on each page of the document.

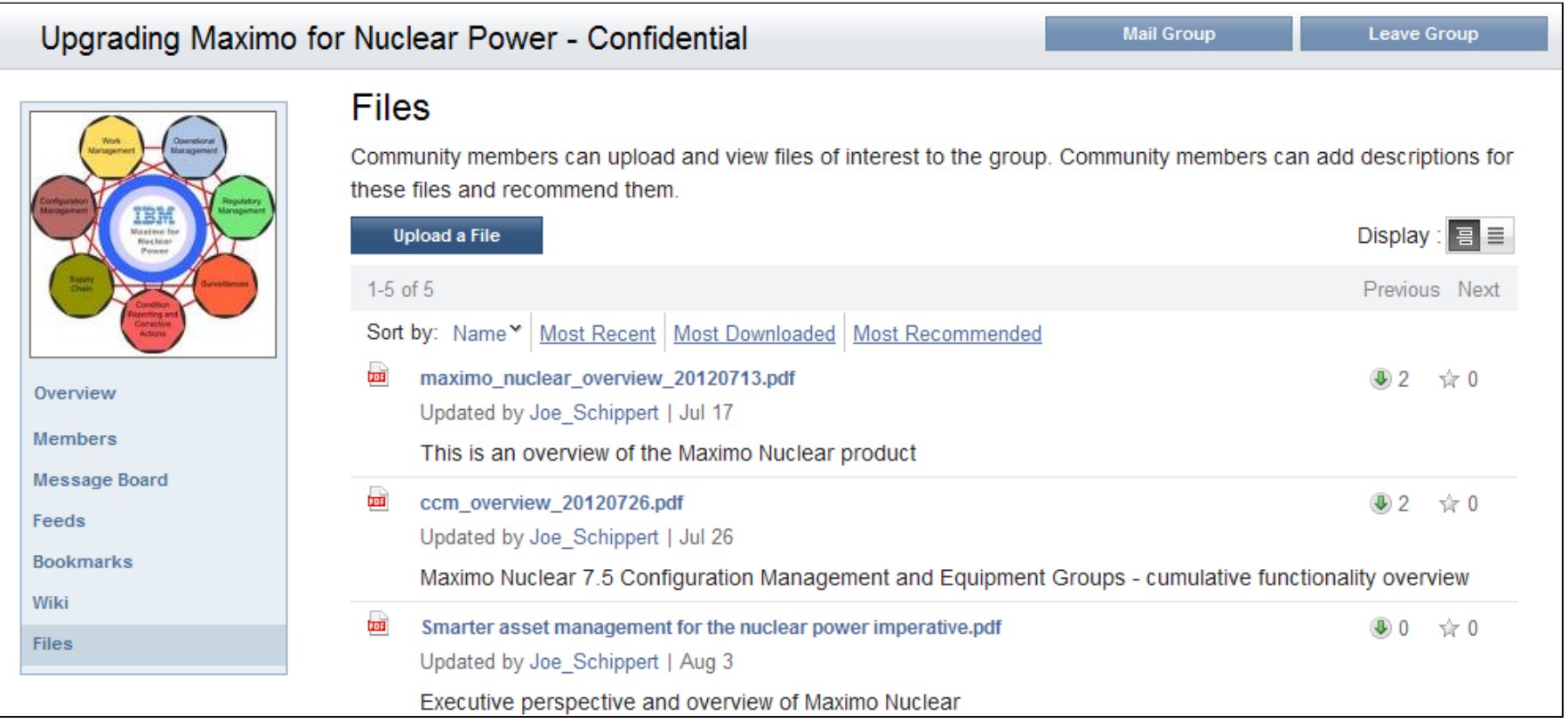

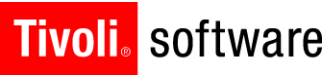

# Wikis

 Wikis let you collaborate with other members of the community to develop content related to a specific interest area. The SMC wikis make it easy for you and your peers to share information on topics of interest related to Maximo 7.5 and the upgrade.

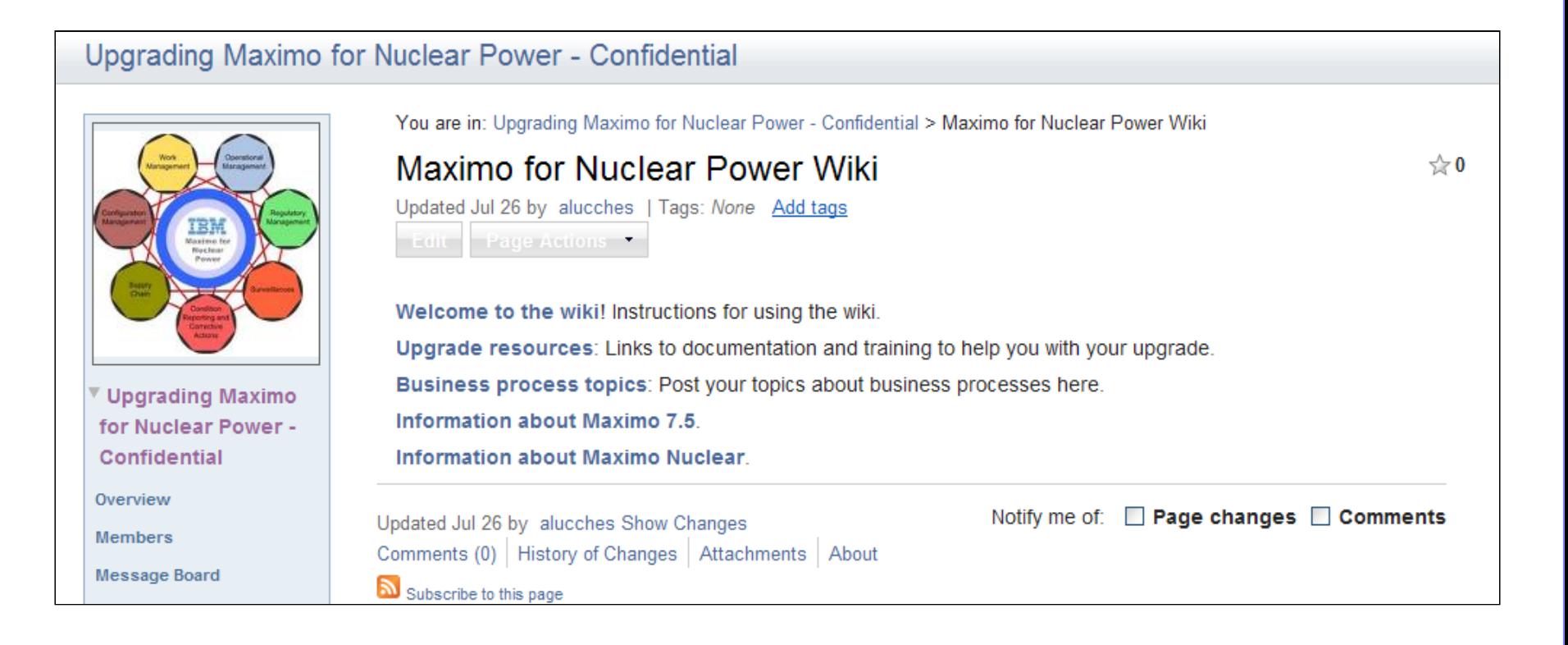

### **Tivoli**. software

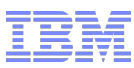

### Asset Management wiki

Collaborative repository of detailed technical information organized by category

#### **<http://www.ibm.com/developerworks/wikis/display/maximo/Home>**

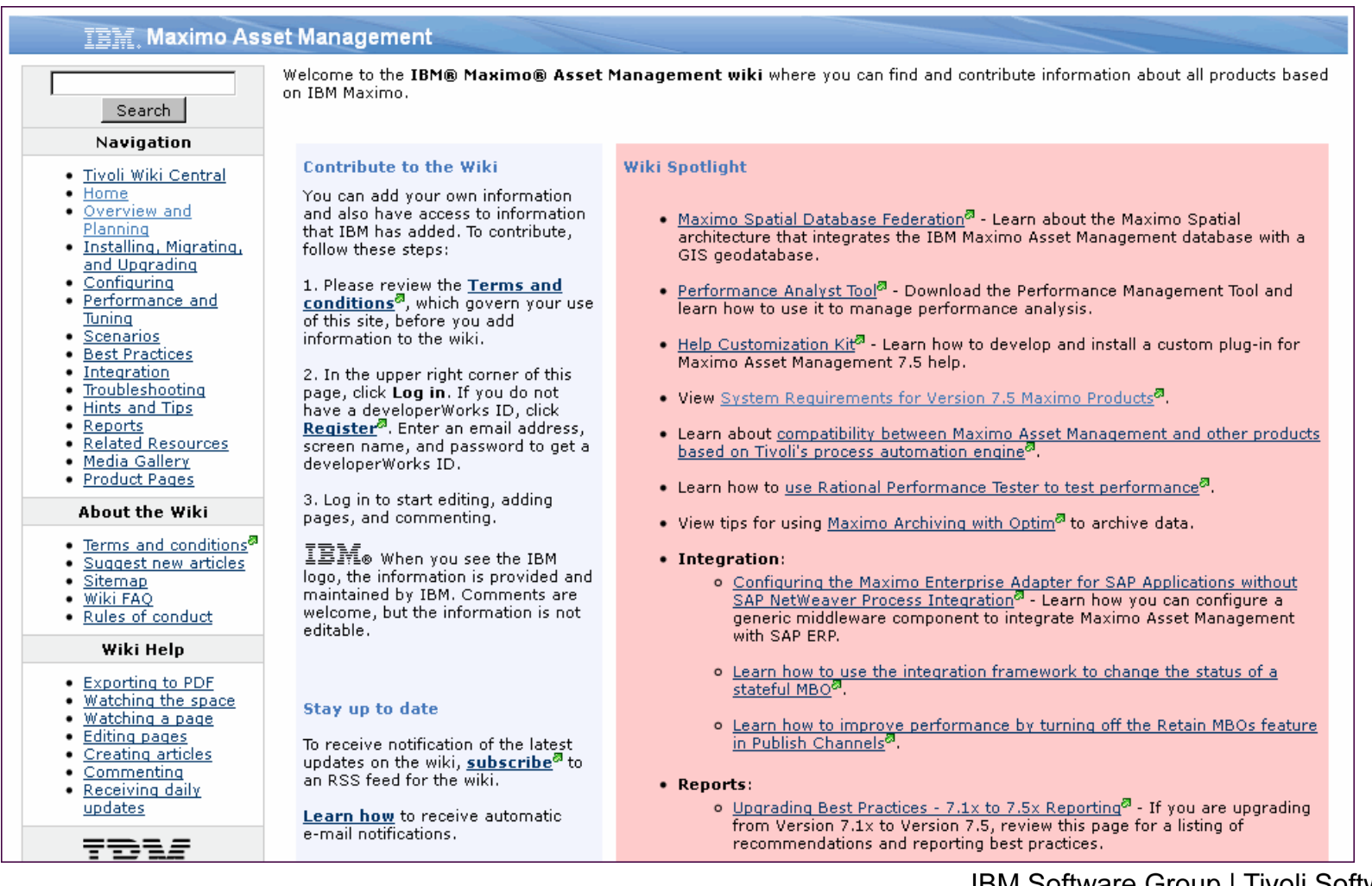

### **Tivoli** software

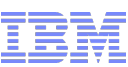

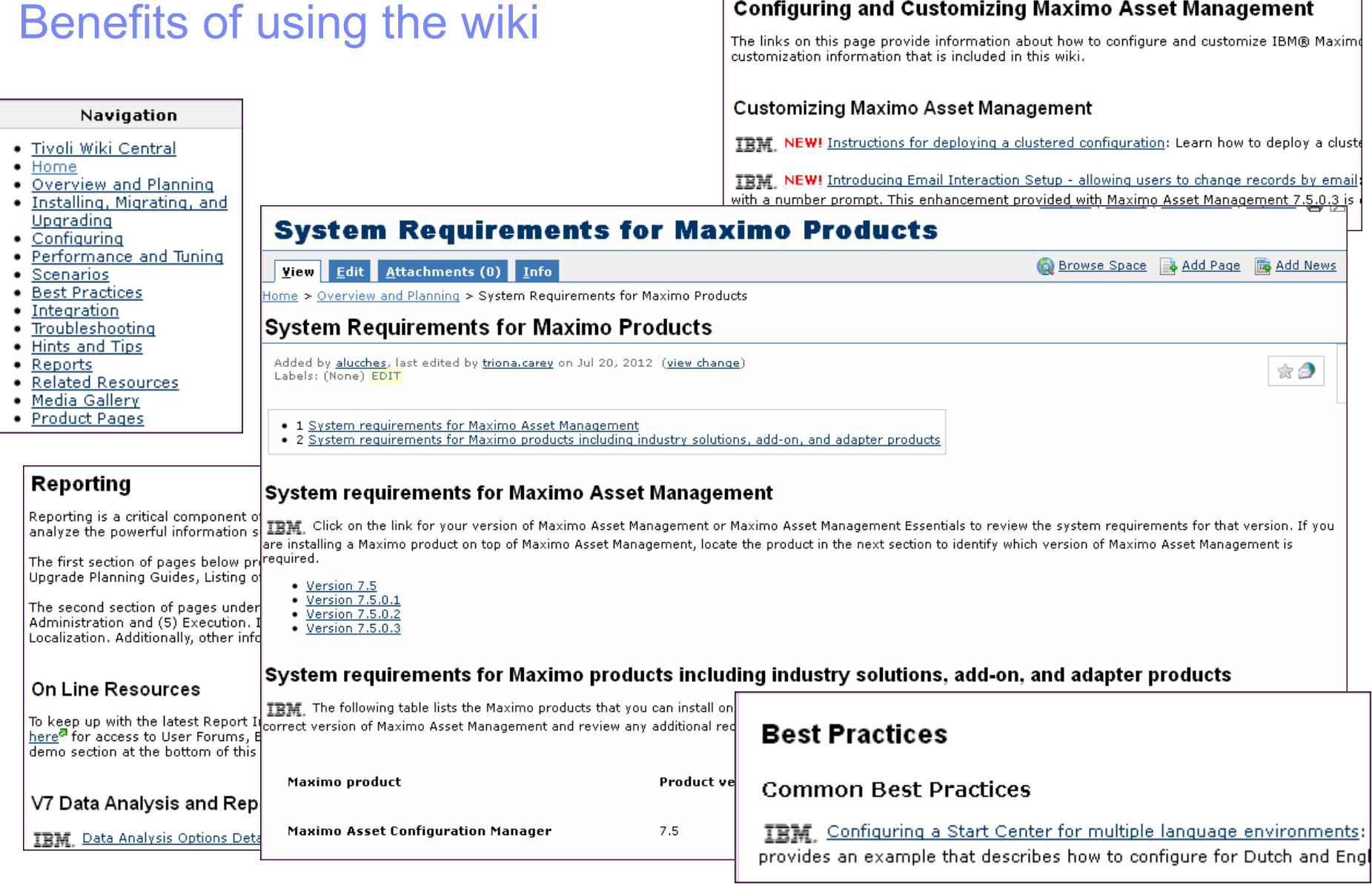

 $\Gamma$ 

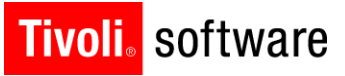

# **Questions**

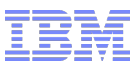

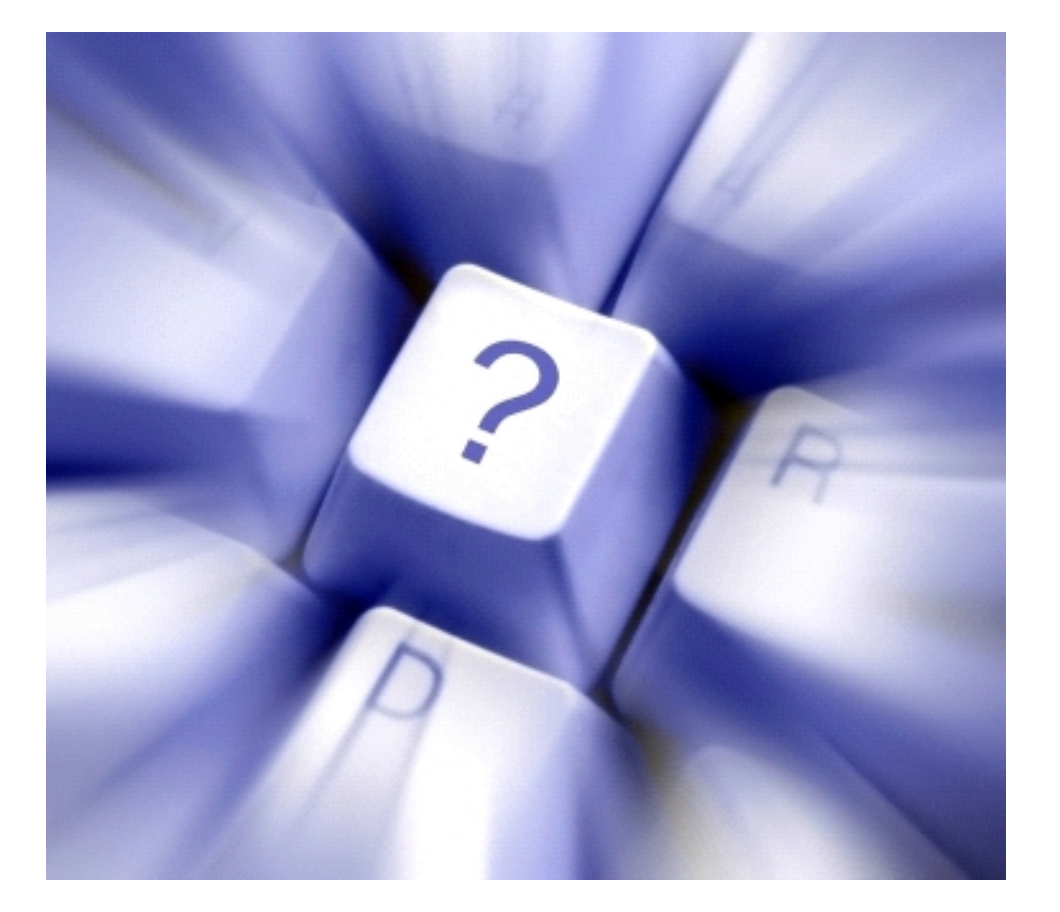

IBM Software Group | Tivoli Software © 2011 IBM Corp.